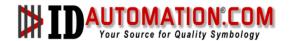

## **IDAutomation SC5USB** (Rev. D) Scanner Programming Manual

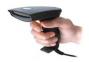

Online Support: www.idautomation.com/support/

IDAutomation.com provides:

- Barcode Fonts
- Barcode Components
- Label Printing Software
- Barcode Readers

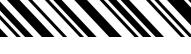

1

| Limited Warranty                 | 4  |
|----------------------------------|----|
| USB Keyboard Emulation [Default] | 5  |
| Keyboard Wedge                   | 5  |
| Default Symbology Settings       |    |
| Programming the Scanner          | 7  |
| Symbology Settings               | 8  |
| UPC-A                            | 8  |
| UPC-E                            | 11 |
| EAN-13                           | 14 |
| EAN-8                            | 16 |
| Code 128 & GS1-128               | 19 |
| Code 39                          | 22 |
| Codabar                          | 26 |
| Code 93                          | 30 |
| Code 11                          | 32 |
| GS1 DataBar                      | 34 |
| GS1 DataBar Limited              | 36 |
| GS1 DataBar Expanded             | 38 |
| Interleaved 2 of 5 (ITF)         | 40 |
| Matrix 2 of 5                    |    |
| MSI/Plessey                      | 46 |
| PDF417                           |    |
| Standard 2 of 5                  |    |
| Telepen                          |    |
| China Post                       |    |

| Italian Pharmacode        | 58 |
|---------------------------|----|
| Interface Selection       | 60 |
| Keyboard wedge            | 61 |
| RS-232                    | 65 |
| Wand Emulation            | 68 |
| Scan Configuration        | 70 |
| Indications               | 74 |
| String Settings           | 76 |
| Transmission              | 80 |
| Barcode Symbol Test Chart | 84 |
| ASCII Code Table          | 86 |
| Parameter Setting List    | 88 |
| Scanner Specifications    | 90 |

## **Limited Warranty**

This product is warranted by IDAutomation against manufacturing defects in material and workmanship under normal use for 1 year from the date of purchase. The warranty may be extended if the Extended Warranty is purchased at the time of the order. IDAutomation reserves the right to make changes in specifications and other information contained in this document without notice. IDAutomation shall not be liable for technical or editorial errors or omissions contained herein; nor for incidental or consequential damages resulting from the furnishing, performance, or use of this material, or the related product. IDAutomation's total liability arising out of or in connection with the application or use of any product or application described herein shall be limited to the greater of ten (10) times the amount actually paid for the product that was purchased from IDAutomation or US \$5.00. All software related to this product, including embedded software, is subject to the terms and conditions of IDAutomation's Software License Agreement, which is available online at:  $http:/\!/www.idautomation.com/software-license.html$ 

Copyright © 2004-2008 IDAutomation.com, Inc. IDAutomation and the IDAutomation.com "your source for quality symbology" Logo are trademarks of IDAutomation.com, Inc. in the United States and/or other countries. GS1 and DataBar are trademarks of GS1.ORG. All other trademarks mentioned are the property of their respective owners.

## **Introduction - Installation**

## **USB Keyboard Emulation [Default]**

- 1) Connect the USB cable between scanner and PC.
- 2) Your operating system will automatically detect the USB device and emulate a USB keyboard.

## **Keyboard Wedge**

- 1) Power off the terminal/computer.
- 2) Disconnect the keyboard cable from the back of the terminal/computer.
- 3) Connect the appropriate interface cable to the scanner and to the terminal/computer.
- 4) Turn the terminal/computer power on.

**Note:** If any of the above operations do not work, turn off the power, reseat the cable on the scanner and on the PC and go through all the above steps again.

# **Default Symbology Settings** *The default setting for each barcode is shown in the chart below:*

| The default setting for each barcode is shown in the chart below: |                |                                        |                                    | · · · · ·  |
|-------------------------------------------------------------------|----------------|----------------------------------------|------------------------------------|------------|
| Code Type                                                         | Read<br>Enable | Checksum<br>Verification<br>Enable     | Checksum<br>Transmission<br>Enable | Code<br>ID |
| UPC-A                                                             | V              | V                                      | V                                  | Α          |
| UPC-E                                                             | V              | V                                      | V                                  | E          |
| EAN-13                                                            | V              | V                                      | V                                  | F          |
| EAN-8                                                             | V              | V                                      | V                                  | FF         |
| Code-39                                                           | V              |                                        |                                    | /          |
| Interleaved                                                       | V              |                                        |                                    | i          |
| 2 of 5                                                            | V              |                                        |                                    | <br>       |
| Industrial                                                        |                |                                        |                                    | i          |
| 2 of 5                                                            |                | -                                      | -                                  |            |
| Matrix 2 of 5                                                     |                |                                        |                                    | В          |
| Codabar                                                           |                |                                        |                                    | %          |
| Code-128 &                                                        | V              | V                                      |                                    | #          |
| GS1-128                                                           | v              | v                                      |                                    | <i>π</i>   |
| Code-93                                                           |                | V two digits                           |                                    | &          |
| Code-11                                                           |                | V one digit                            |                                    | 0          |
| MSI/Plessey                                                       |                | V                                      |                                    | @          |
| UK/Plessey                                                        |                | V                                      |                                    | @          |
| Telepen                                                           |                |                                        |                                    | S          |
| Standard 2 of 5                                                   |                | V                                      | V                                  | i          |
| GS1 DataBar                                                       |                | V                                      |                                    | R4         |
| (RSS)                                                             |                |                                        |                                    |            |
| GS1 DataBar                                                       |                | V                                      |                                    | RL         |
| (RSS) Limited                                                     |                | ······································ |                                    |            |
| GS1 DataBar                                                       |                | V                                      |                                    | RX         |
| (RSS) Expanded                                                    |                |                                        |                                    |            |
| China Post                                                        |                |                                        |                                    | t          |
| Italian                                                           |                |                                        |                                    | р          |
| Pharmacode.                                                       |                |                                        |                                    | ۳          |
| PDF417                                                            | V              |                                        |                                    |            |

## **Programming the Scanner**

To program the scanner, you must scan a series of programming barcodes in the correct order. In the back of this manual, you will see a table of alphanumeric barcodes, which are used to program the various options available.

#### To program each option, you must:

- 1. Scan the **Program** barcode on the parameter setting page.
- 2. Enter the option mode by scanning the **Option Bar Code**.
- 3. To the right of the option barcode, the corresponding alphanumeric inputs are listed. Scan these alphanumeric entries from the **back of the manual**. Default properties are designated with an asterisk "\*".
- 4. Scan the Finish barcode from the back of the manual.
- 5. Scan the **Exit** barcode, listed on the lower right hand corner of each parameter setting page.

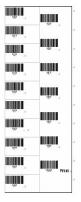

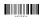

## **Symbology Settings**

#### **UPC-A**

Information about this symbology is available at: <a href="http://idautomation.com/upceanfag.html">http://idautomation.com/upceanfag.html</a>

#### Format:

| Leading | Data Digits | Check |
|---------|-------------|-------|
| Zero    | (11 Digits) | Digit |

**Checksum transmission:** By setting to Enable, the checksum will be transmitted.

**Truncate leading/ending:** The leading or ending digits of the barcode data characters can be truncated when these values are set to non-zero.

Code ID setting: Code ID setting is a character used to represent the symbol upon a successful reading. A Code ID setting is prefixed to the beginning or ending if the feature is selected. If you want to transmit the Code ID, you must set the Code ID transmission to Enable first. Refer to Code ID transmission.

**Insertion group selection:** The scanner offers one or two insertion groups by setting one or two digits to indicate which insertion group you want to insert. Refer to Character insertion. Example: Group  $2 \rightarrow \text{set } 02$  or 20.

Group 1 and 4  $\rightarrow$  set 14 or 41.

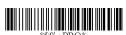

**Program** 

| Option Bar Code | Option  | Alphanumeric<br>Entry |
|-----------------|---------|-----------------------|
|                 | Disable | 00                    |
| *NAA*           | Enable  | 01□                   |
| Read            |         |                       |

|                        | Disable      | 00       |
|------------------------|--------------|----------|
| *NAB*                  | Enable       | 01□      |
| Checksum verification  |              |          |
|                        | Disable      | 00       |
| *NAC*                  | Enable       | 01□      |
| Checksum transmission  |              |          |
|                        | 0-15         | 00-15    |
| *NAF*                  |              | 00□      |
| Truncate leading       |              |          |
|                        | 0-15         | 00-15    |
| *NAG*                  |              | 00□      |
| Truncate ending        |              |          |
|                        | 00-ffH ASCII | 00-ffH   |
| *NAH*                  | code         | < A > [] |
| Code ID setting        |              |          |
|                        | 00-44        | 00-44    |
| *NAI*                  |              | 00□      |
| Insert group selection |              |          |

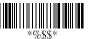

## **UPC-A**

**Supplement digits:** The Supplement digits barcode is the supplemental 2 or 5 characters for the UPC code.

#### Format:

| Loadina | Data Digita | Chook | Supplement Digits<br>2 or 5 or |
|---------|-------------|-------|--------------------------------|
| Zero    | (11 Digits) | Digit | 2 or 5 or                      |
| 2610    | (11 Digits) | Digit | UCC / EAN 128                  |

**Truncation / Expansion:** The leading "0" digit of the UPCA data characters can be truncated when the function is enabled.

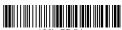

%+PRO\* Program

| Option Bar Code       | Option         | Alphanumeric<br>Entry |
|-----------------------|----------------|-----------------------|
|                       | None           | 00□                   |
| *NAJ*                 | 2 digits       | 01                    |
| Supplement digits     | 5 digits       | 02                    |
|                       | UCC/EAN 128    | 03                    |
|                       | Auto detection | 04                    |
|                       | None           | 00                    |
| *NAK*                 | Truncate       | 01□                   |
| Truncation/ Expansion | Leading zero   |                       |
|                       | Expand to      | 02                    |
|                       | EAN13          |                       |

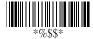

## **UPC-E**

Information about this symbology is available at: http://idautomation.com/upceanfag.html

## Format:

| Leading Zero | Data Digits (6 | Check Digit   |
|--------------|----------------|---------------|
| Leading Zero | Digits)        | Officer Digit |

Checksum transmission: By setting to Enable, the checksum will be transmitted.

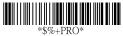

## Program

| Option Bar Code | Option  | Alphanumeric<br>Entry |
|-----------------|---------|-----------------------|
|                 | Disable | 00                    |
| *OAA*           | Enable  | 01□                   |
| Read            |         |                       |
|                 | Disable | 00                    |
| *OAB*           | Enable  | 01□                   |
| Checksum        |         |                       |
| verification    |         |                       |
|                 | Disable | 00                    |
| *OAC*           | Enable  | 01□                   |
| Checksum        |         |                       |
| transmission    |         |                       |

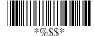

## **UPC-E**

**Truncate leading/ending:** Refer to Truncate leading/ending of UPCA.

Code ID setting: Refer to Code ID setting of UPCA.

**Insertion group selection:** Refer to Insertion group selection of UPCA.

Supplement digits:

## Format:

| Leading | Data Digits | Check | Supplement Digits |
|---------|-------------|-------|-------------------|
| Zero    | (6 Digits)  | Digit | Supplement Digits |

**Truncate Leading zero:** Refer to Truncate Leading zero of UPCA.

**Expansion:** The expansion function is used only for UPCE and EAN-8 code reading. It extends the barcode when the feature is enabled.

Example: Barcode "0123654" Output: "0012360000057" **UPCE-1:** Enables scanner to read UPCE with the leading digit of 1.

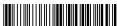

%+PRO\* Program

|                  | . rogram     |                       |
|------------------|--------------|-----------------------|
| Option Bar Code  | Option       | Alphanumeric<br>Entry |
|                  | 0-15         | 00-15                 |
| *OAF*            |              | 00□                   |
| Truncate leading |              |                       |
|                  | 0-15         | 00-15                 |
| *OAG*            |              | 00□                   |
| Truncate ending  |              |                       |
|                  | 00-ffH ASCII | 00-ffH                |
| *OAH*            | code         | <e>□</e>              |
| Code ID setting  |              |                       |

12

|                        | 00-44          | 00-44 |
|------------------------|----------------|-------|
| *OAI*                  |                | 00□   |
| Insert group selection |                |       |
|                        |                |       |
|                        | None           | 00□   |
| *OAJ*                  | 2 digits       | 01    |
| Supplement digits      | 5 digits       | 02    |
|                        | UCC/EAN 128    | 03    |
|                        | Auto detection | 04    |
|                        | Disable        | 00□   |
| *OAK*                  | Enable         | 01    |
| Truncation/Expansion   |                |       |
|                        |                |       |
|                        | Disable        | 00□   |
| *OAL*                  | Enable         | 01    |
| Expansion              |                |       |
|                        | Disable        | 00□   |
|                        | Enable         | 01    |
| *OAM*                  |                |       |
| UPCE-1                 |                |       |

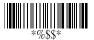

## **EAN-13**

Information about this symbology is available at: <a href="http://idautomation.com/upceanfaq.html">http://idautomation.com/upceanfaq.html</a>

#### Format:

Data Digits (12 Digits) Check Digit

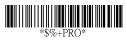

## Program

| Option Bar Code  | Option  | Alphanumeric<br>Entry |
|------------------|---------|-----------------------|
|                  | Disable | 00                    |
| *GAA*            | Enable  | 01□                   |
| Read             |         |                       |
|                  | Disable | 00                    |
| *GAB*            | Enable  | 01□                   |
| Checksum verify  |         |                       |
| *GAC*            | Disable | 00                    |
|                  | Enable  | 01□                   |
| Checksum         |         |                       |
| transmission     |         |                       |
|                  | 0-15    | 00-15                 |
| *GAF*            |         | 00□                   |
| Truncate leading |         |                       |
|                  | 0-15    | 00-15                 |
| *GAG*            |         | 00□                   |
| Truncate ending  |         |                       |

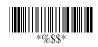

Exit

14

## **EAN-13**

Code ID setting: Refer to Code ID setting of UPCA.

 $\textbf{Insertion group selection:} \ \mathsf{Refer} \ \mathsf{to} \ \mathsf{Insertion} \ \mathsf{group} \ \mathsf{selection} \ \mathsf{of}$ 

UPCA.

Supplement digits: 2 or 5 or UCC / EAN 128

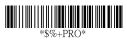

## Program

| Option Bar Code   | Option            | Alphanumeric |
|-------------------|-------------------|--------------|
|                   |                   | Entry        |
|                   | 00-ffH ASCII code | 00-ffH       |
| *GAH*             |                   | < F > 🗆      |
| Code ID setting   |                   |              |
|                   | 00-44             | 00-44        |
| *GAI*             |                   | 00□          |
| Insert group      |                   |              |
| selection         |                   |              |
|                   | None              | 00□          |
| *GAJ*             | 2 digits          | 01           |
| Supplement digits | 5 digits          | 02           |
|                   | UCC/EAN 128       | 03           |
|                   | Auto detection    | 04           |
|                   | Disable           | 00□          |
| *GAL*             | Enable            | 01           |
| ISBN/ISSN         |                   |              |
| conversion        |                   |              |

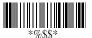

## EAN-8

Information about this symbology is available at: http://idautomation.com/upceanfaq.html

#### Format:

| Data Digits | Check |
|-------------|-------|
| (7 Digits)  | Digit |

Checksum transmission: By setting to Enable, the checksum will be transmitted.

Truncate leading/ending: Refer to Truncate leading/ending of UPCA.

Code ID setting: Refer to Code ID setting of UPCA.

Insertion group selection: Refer to Insertion group selection of

\*\$%+PRO\* **Program** 

| Option Bar Code | Option  | Alphanumeric<br>Entry |
|-----------------|---------|-----------------------|
|                 | Disable | 00                    |
| *FAA*           | Enable  | 01□                   |
| Read            |         |                       |
|                 | Disable | 00                    |
| *FAB*           | Enable  | 01□                   |
| Checksum        |         |                       |
| verification    |         |                       |
|                 | Disable | 00                    |
| *FAC*           | Enable  | 01□                   |
| Checksum        |         |                       |
| transmission    |         |                       |

|                  | 0-15              | 00-15          |
|------------------|-------------------|----------------|
| *FAF*            |                   | 00□            |
| Truncate leading |                   |                |
|                  | 0-15              | 00-15          |
| *FAG*            |                   | 00□            |
| Truncate ending  |                   |                |
|                  | Two characters    | 00-ffH, 00-ffH |
| *FAH*            | 00-ffH ASCII code | < FF > []      |
| Code ID setting  |                   |                |
|                  | 00-44             | 00-44          |
| *FAI*            |                   | 00 🗆           |
| Insert group     |                   |                |
| selection        |                   |                |

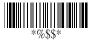

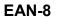

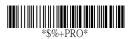

Program

**Expansion:** Refer to Expansion of UPCE.

| Option Bar Code      | Option         | Entry |
|----------------------|----------------|-------|
|                      | None           | 00□   |
| *FAJ*                | 2 digits       | 01    |
| Supplement digits    | 5 digits       | 02    |
|                      | UCC/EAN 128    | 03    |
|                      | Auto detection | 04    |
|                      | None           | 00□   |
| *FAJ*                | 2 digits       | 01    |
| Supplement digits    | 5 digits       | 02    |
|                      | 2,5 digits     | 03    |
|                      | UCC/EAN 128    | 04    |
|                      | 2, UCC/EAN 128 | 05    |
|                      | 5, UCC/EAN 128 | 06    |
|                      | All            | 07    |
|                      | Disable        | 00□   |
| *FAK*                | Enable         | 01    |
| Truncation/Expansion |                |       |
|                      | Disable        | 00□   |
| *FAL*                | Enable         | 01    |
| Expansion            |                |       |

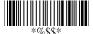

## Code 128 & GS1-128

Information about this symbology is available at: <a href="http://idautomation.com/code128faq.html">http://idautomation.com/code128faq.html</a>

## Format:

| Data Digits | MOD 103 Checksum |
|-------------|------------------|
| (Variable)  | (Required)       |

**Checksum Verification:** The checksum is the mod 103 of all data digits.

**Checksum Transmission:** By setting to Enable, the checksum will be transmitted.

+PRO\* Program

| Option Bar Code | Option  | Entry |
|-----------------|---------|-------|
|                 | Disable | 00    |
| *DAA*           | Enable  | 01□   |
| Read            |         |       |
|                 | Disable | 00    |
| *DAB*           | Enable  | 01□   |
| Checksum        |         |       |
| Verification    |         |       |
|                 | Disable | 00□   |
| *DAC*           | Enable  | 01    |
| Checksum        |         |       |
| Transmission    |         |       |

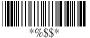

#### Code 128 & GS1-128

**Max./Min. code length:** Refer to Max./Min. code length of Code-39.

**Truncate leading/ending:** Refer to Truncate leading/ending of UPCA.

Code ID setting: Refer to Code ID setting of UPCA.

Insertion group selection: Refer to Insertion group selection of LIPCA

**GS1 Format:** Code 128 may be translated according to the GS1-128 (UCC/EAN-128) format if it starts with an FNC1 character. When enabled, the first FNC1 will be translated to "JC1", and FNC1 codes thereafter in the same symbol will be a <GS> (1D16) field separator code. For example:

]C1 Data <GS> Data Checksum

**FNC2 Append:** When enabled, if the scanner reads a barcode that includes the FNC2 code it is not transmitted until a barcode is scanned that does not include the FNC2.

**GS1 (UCC/EAN) 128 ID setting:** Sets the Code ID for GS1-128 output format.

**Field Separator Code:** This feature is only used for the GS1-128 format. The <u>Field separator code</u> reassigns FNC1 codes (that are not the first FNC in the barcode) to another value. The default of ASCII code is <GS>(1D).

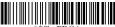

+PRO\* Program

| Option Bar Code  | Option | Entry |
|------------------|--------|-------|
|                  | 00-64  | 00-64 |
| *DAD*            |        | 00□   |
| Max. code length |        |       |
|                  | 00-64  | 00-64 |
| *DAE*            |        | 00□   |
| Min. code length |        |       |

|                        | 0-15     | 00-15   |
|------------------------|----------|---------|
| *DAF*                  |          | 00□     |
| Truncate leading       |          |         |
|                        | 0-15     | 00-15   |
| *DAG*                  |          | 00□     |
| Truncate ending        |          |         |
|                        | 00-ffH   | 00-ff   |
| *DAH*                  | ASCII    | <#>□    |
| Code ID setting        |          |         |
|                        | 00-44    | 00-44   |
| *DAI*                  |          | 00□     |
| Insert group selection |          |         |
|                        | Standard | 00□     |
| *DAJ*                  | GS1-128  | 01      |
| Format                 |          |         |
|                        | Disable  | 00□     |
| *DAK*                  | Enable   | 01      |
| Append                 |          |         |
|                        | 00-ffH   | 00-ff   |
| *DAL*                  | ASCII    | < 1D >□ |
| GS1-128 ID             |          |         |
|                        | 00-ffH   | 00-ff   |
| *DAM*                  | ASCII    | 1D□     |
| Field separator code   |          |         |

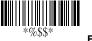

21

## Code 39

Information about this symbology is available at: <a href="http://idautomation.com/code39fag.html">http://idautomation.com/code39fag.html</a>

#### Format:

| Start | Data Digits | Checksum   | End |
|-------|-------------|------------|-----|
| " 🗆 " | ( Variable) | (Optional) | "□" |

**Checksum verification:** The checksum of Code-39 is optional. **Checksum transmission:** By setting to Enable, the checksum

will be transmitted.

Program

| Option Bar Code | Option  | Alphanumeric<br>Entry |
|-----------------|---------|-----------------------|
|                 | Disable | 00                    |
| *BAA*           | Enable  | 01□                   |
| Read            |         |                       |
|                 | Disable | 00□                   |
| *BAB*           | Enable  | 01                    |
| Checksum        |         |                       |
| verification    |         |                       |
|                 | Disable | 00□                   |
| *BAC*           | Enable  | 01                    |
| Checksum        |         |                       |
| transmission    |         |                       |

Max./Min. code length: Each symbology has its own Max./Min. Code Length. They can be set to qualify data entry. If their Max./Min. Code Length is zero, the Global Min./Max. Code Length is in effect. The length is defined as to the actual barcode data length to be sent. Data with lengths exceeding these limits will be rejected. If the Minimum length setting is greater than the Maximum length setting, the symbology will not be readable.

Format: Full ASCII Code-39 is an enhanced decoding of

Code-39 that combines one of the digits +, %, \$ and/ with one of the other digits (A to 7)

| Option Bar Code  | Option            | Alphanumeric<br>Entry |
|------------------|-------------------|-----------------------|
|                  | 00-64             | 00-64                 |
| *BAD*            |                   | 00□                   |
| Max. code length |                   |                       |
|                  | 00-64             | 00-64                 |
| *BAE*            |                   | 00□                   |
| Min. code length |                   |                       |
|                  | 0-20              | 00-20                 |
| *BAF*            |                   | 00□                   |
| Truncate leading |                   |                       |
|                  | 0-15              | 00-15                 |
| *BAG*            |                   | 00□                   |
| Truncate ending  |                   |                       |
|                  | 00-ffH ASCII code | 00-ffH                |
| *BAH*            |                   | <_>                   |
| Code ID setting  |                   |                       |
|                  | 00-44             | 00-44                 |
| *BAI*            |                   | 00□                   |
| Insert group     |                   |                       |
| selection        |                   |                       |
|                  | Standard          | 00□                   |
| *BAJ*            | Full ASCII        | 01                    |
| Format           |                   |                       |

Code 39

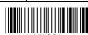

23

Append: This function allows several symbols to be concatenated and decoded as one single data entry. The scanner will not transmit the embedded appending code (space for Code-39). If Enabled and other symbols were read again with the appended code, then codes will be transmitted without Code ID, Preamble and Prefix. When a symbol is decoded without the appended code, the data will be transmitted without Code ID and Prefix, but the Postamble Suffix codes are appended. This function is used when the first number of code 39 is a space. Example: <space>123456.

**Start/end transmission:** The start and end characters of Code-39 are " $\square$ ". You can transmit all data digits including the two " $\square$ ".

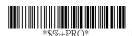

Program

| Option Bar Code | Option  | Alphanumeric<br>Entry |
|-----------------|---------|-----------------------|
|                 | Disable | 00/                   |
| *BAK*           | Enable  | 01                    |
| Append          |         |                       |
|                 | Disable | 00/                   |
| *BAM*           | Enable  | 01                    |
| Start/end       |         |                       |
| transmission    |         |                       |

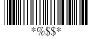

For all settings related at **Truncate** leading/ending, **Code ID** setting and **Insertion Group** selection, refer to the appropriate section of UPCA.

## Codabar

#### Format:

| Start | Data Digits (Variable) | Checksum (Optional) | End |
|-------|------------------------|---------------------|-----|
|-------|------------------------|---------------------|-----|

Checksum Verification: Verifies the MOD 16 check digit.

**Checksum Transmission:** By setting to Enable, the checksum will be transmitted.

**Max./Min. code length:** Refer to Max./Min. code length of Code-39.

**Truncate leading/ending:** Refer to Truncate leading/ending of UPCA.

Code ID setting: Refer to Code ID setting of UPCA.

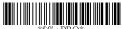

+PRO\* Program

| Option Bar Code | Option  | Alphanumeric<br>Entry |
|-----------------|---------|-----------------------|
|                 | Disable | 00□                   |
| *EAA*           | Enable  | 01□(8110)             |
| Read            |         |                       |
|                 | Disable | 00□                   |
| *EAB*           | Enable  | 01                    |
| Checksum        |         |                       |
| Verification    |         |                       |
|                 | Disable | 00□                   |
| *EAC*           | Enable  | 01                    |

| Checksum         |                   |        |
|------------------|-------------------|--------|
| Transmission     |                   |        |
|                  | 00-64             | 00-64  |
| *EAD*            |                   | 00□    |
| Max. code length |                   |        |
|                  | 00-64             | 00-64  |
| *EAE*            |                   | 00□    |
| Min. code length |                   |        |
|                  | 0-15              | 00-15  |
| *EAF*            |                   | 00□    |
| Truncate leading |                   |        |
|                  | 0-15              | 00-15  |
| *EAG*            |                   | 00□    |
| Truncate ending  |                   |        |
|                  | 00-ffH ASCII code | 00-ffH |
| *EAH*            |                   | < % >□ |
| Code ID setting  |                   |        |

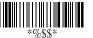

## Codabar

 $\label{linearity} \textbf{Insertion group selection:} \ \ \text{Refer to Insertion group selection of UPCA.}$ 

**Start/End type:** Codabar has four pairs of Start/End patterns; you may select one pair to match your application.

**Start/End Transmission:** Refer to Start/End Transmission of Code 39.

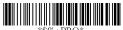

+PRO\* Program

| Option Bar Code | Option    | Alphanumeric |
|-----------------|-----------|--------------|
|                 |           | Entry        |
|                 | 00-44     | 00-44        |
| *EAI*           |           | 00□          |
| Insert group    |           |              |
| selection       |           |              |
|                 | ABCD/ABCD | 00□          |
| *EAJ*           | abcd/abcd | 01           |
| Start/End type  | ABCD/TN*E | 02           |
|                 | Abcd/tn*e | 03           |
|                 | Disable   | 00□          |
| *EAK*           | Enable    | 01           |
| Start/End       |           |              |
| transmission    |           |              |

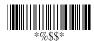

## Code 93

| F | o | r | m | 12 | ıt |
|---|---|---|---|----|----|
| _ | v |   | и | ıc | lL |

| Data Digits | Checksum1 | Checksum2 |
|-------------|-----------|-----------|
| (Variable)  |           |           |

**Checksum Verification:** Verifies two mod 47 check digits. **Checksum Transmission:** By setting to Enable, the checksum will be transmitted.

**Max./Min. code length:** Refer to Max./Min. code length of Code-39.

**Truncate leading/ending:** Refer to Truncate leading/ending of UPCA.

Code ID setting: Refer to Code ID setting of UPCA.

Insertion group selection: Refer to Insertion group selection of

#### **Program**

| Option Bar Code | Option      | Alphanumeric<br>Entry |
|-----------------|-------------|-----------------------|
|                 | Disable     | 00□                   |
| *CAA*           | Enable      | 01                    |
| Read            |             |                       |
|                 | Disable     | 00                    |
| *CAB*           | Enable (two | 01□                   |
| Checksum        | digits)     |                       |
| Verification    |             |                       |

|                  | Disable           | 00□    |
|------------------|-------------------|--------|
| *CAC*            | Enable            | 01     |
| Checksum         |                   |        |
| Transmission     |                   |        |
|                  | 00-64             | 00-64  |
| *CAD*            |                   | 00□    |
| Max. code length |                   |        |
|                  | 00-64             | 00-64  |
| *CAE*            |                   | 00□    |
| Min. code length |                   |        |
|                  | 0-15              | 00-15  |
| *CAF*            |                   | 00□    |
| Truncate leading |                   |        |
|                  | 0-15              | 00-15  |
| *CAG*            |                   | 00□    |
| Truncate ending  |                   |        |
|                  | 00-ffH ASCII code | 00-ffH |
| *CAH*            |                   | < & >□ |
| Code ID setting  |                   |        |
|                  | 00-44             | 00-44  |
| *CAI*            |                   | 00□    |
| Insert group     |                   |        |
| selection        |                   |        |

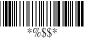

## Code 11

| Format |   |   |      |   |   |
|--------|---|---|------|---|---|
|        | _ | _ | <br> | _ | 4 |
|        |   |   | т    |   |   |

| Data Digits | Checksum1 | Checksum2 |
|-------------|-----------|-----------|
| (Variable)  |           |           |

Checksum Verification: The checksum is presented as the sum module 11 of all data digits.

Checksum Transmission: By setting to Enable, checksum1 and checksum2 will be transmitted upon your selected checksum verification method.

Max./Min. code length: Refer to Max./Min. code length of Code-39.

Truncate leading/ending: Refer to Truncate leading/ending of UPCA.

Code ID setting: Refer to Code ID setting of UPCA.

Insertion group selection: Refer to Insertion group selection of

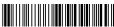

Program

| Option Bar Code | Option     | Alphanumeric<br>Entry |
|-----------------|------------|-----------------------|
|                 | Disable    | 00□                   |
| *AAA*           | Enable     | 01                    |
| Read            |            |                       |
|                 | Disable    | 00                    |
| *AAB*           | One digit  | 01□                   |
| Checksum        | Two digits | 02                    |
| Verification    |            |                       |

| *AAC* | Disable | 00□ |
|-------|---------|-----|
|       | Enable  | 01  |

| Checksum         |                   |        |
|------------------|-------------------|--------|
| Transmission     |                   |        |
|                  | 00-64             | 00-64  |
| *AAD*            |                   | 00□    |
| Max. code length |                   |        |
|                  | 00-64             | 00-64  |
| *AAE*            |                   | 00□    |
| Min. code length |                   |        |
|                  | 0-15              | 00-15  |
| *AAF*            |                   | 00□    |
| Truncate leading |                   |        |
|                  | 0-15              | 00-15  |
| *AAG*            |                   | 00□    |
| Truncate ending  |                   |        |
|                  | 00-ffH ASCII code | 00-ffH |
| *AAH*            |                   | <0>□   |
| Code ID setting  |                   |        |
|                  | 00-44             | 00-44  |
| *AAI*            |                   | 00□    |
| Insert group     |                   |        |
| selection        |                   |        |

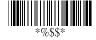

## **GS1 DataBar**

Information about this symbology is available at: <a href="http://idautomation.com/gs1">http://idautomation.com/gs1</a> databar composite.html

#### Format:

| Data Digits | Internal Checksum |
|-------------|-------------------|
| (Variable)  | (Required)        |

**Max./Min. code length:** Refer to Max./Min. code length of Code-39.

**Truncate leading/ending:** Refer to Truncate leading/ending of UPCA.

Code ID setting: Refer to Code ID setting of UPCA.

 $\label{linear} \textbf{Insertion group selection:} \ \ \text{Refer to Insertion group selection of UPCA.}$ 

**UCC/EAN 128 emulation:** Refer to Transmission, Code ID transmission must be set as AIM ID enable. Then ]C1 will be

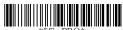

RO\* Progran

identified as prefix of barcode data transmission.

|                  | •       |              |
|------------------|---------|--------------|
| Option Bar Code  | Option  | Alphanumeric |
|                  |         | Entry        |
|                  | Disable | 00□          |
| *TAA*            | Enable  | 01           |
| Read             |         |              |
|                  | 00-64   | 00-64        |
| *TAD*            |         | 64□          |
| Max. code length |         |              |
|                  | 00-64   | 00-64        |
| *TAE*            |         | 01□          |
| Min. code length |         |              |

|                  | 0-15              | 00-15   |
|------------------|-------------------|---------|
| *TAF*            |                   | 00□     |
| Truncate leading |                   |         |
|                  | 0-15              | 00-15   |
| *TAG*            |                   | 00□     |
| Truncate ending  |                   |         |
|                  | 00-ffH ASCII code | 00-ffH  |
| *TAH*            |                   | < R4 >□ |
| Code ID setting  |                   |         |
|                  | 00-44             | 00-44   |
| *TAI*            |                   | 00□     |
| Insert group     |                   |         |
| selection        |                   |         |
|                  | Disable           | 00□     |
| *TAK*            | Enable            | 01      |
| UCC/EAN128       |                   |         |
| emulation        |                   |         |

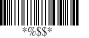

## **GS1 DataBar Limited**

Information about this symbology is available at: <a href="http://idautomation.com/gs1">http://idautomation.com/gs1</a> databar composite.html

#### Format:

| Data Digits | Internal Checksum |
|-------------|-------------------|
| (Variable)  | (Required)        |

**Max./Min. code length:** Refer to Max./Min. code length of Code-39.

**Truncate leading/ending:** Refer to Truncate leading/ending of UPCA.

Code ID setting: Refer to Code ID setting of UPCA.

 $\label{linearity} \textbf{Insertion group selection:} \ \ \text{Refer to Insertion group selection of UPCA.}$ 

**UCC/EAN 128 emulation:** Refer to UCC/EAN 128 emulation of DataBar.

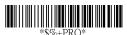

Program

| Option Bar Code  | Option  | Alphanumeric<br>Entry |
|------------------|---------|-----------------------|
|                  | Disable | 00□                   |
| *UAA*            | Enable  | 01                    |
| Read             |         |                       |
|                  | 00-64   | 00-64                 |
| *UAD*            |         | 64□                   |
| Max. code length |         |                       |

|                                                | 00-64             | 00-64            |
|------------------------------------------------|-------------------|------------------|
| *UAE*                                          |                   | 01□              |
| Min. code length                               |                   |                  |
|                                                | 0-15              | 00-15            |
| *UAF*                                          |                   | 00□              |
| Truncate leading                               |                   |                  |
|                                                | 0-15              | 00-15            |
| *UAG*                                          |                   | 00□              |
| Truncate ending                                |                   |                  |
|                                                | 00-ffH ASCII code | 00-ffH           |
|                                                |                   | <b>5</b> . –     |
| *UAH*                                          |                   | < RL >□          |
| *UAH* Code ID setting                          |                   | < RL >⊔          |
| 01.111                                         | 00-44             | < RL >□<br>00-44 |
| 01.111                                         | 00-44             |                  |
| Code ID setting                                | 00-44             | 00-44            |
| Code ID setting  *UAI*                         | 00-44             | 00-44            |
| Code ID setting  *UAI*  Insert group           | 00-44 Disable     | 00-44            |
| Code ID setting  *UAI*  Insert group           |                   | 00-44<br>00 □    |
| Code ID setting  *UAI*  Insert group selection | Disable           | 00-44<br>00      |

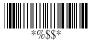

# **GS1 DataBar Expanded**

Information about this symbology is available at: <a href="http://idautomation.com/gs1">http://idautomation.com/gs1</a> databar composite.html

#### Format:

| Data Digits | Internal Checksum |
|-------------|-------------------|
| (Variable)  | (Required)        |

**Max./Min. code length:** Refer to Max./Min. code length of Code-39.

**Truncate leading/ending:** Refer to Truncate leading/ending of UPCA.

Code ID setting: Refer to Code ID setting of UPCA.

Insertion group selection: Refer to Insertion group selection of

UPCA

UCC/EAN 128 emulation: Refer to GS1-128 128 emulation of

DataBar.

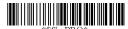

Program

| Option Bar Code  | Option  | Alphanumeric<br>Entry |
|------------------|---------|-----------------------|
|                  | Disable | 00□                   |
| *VAA*            | Enable  | 01                    |
| Read             |         |                       |
|                  | 00-99   | 00-99                 |
| *VAD*            |         | 99□                   |
| Max. code length |         |                       |
|                  | 00-99   | 00-99                 |
| *VAE*            |         | 01□                   |
| Min. code length |         |                       |

|                  | 0-15              | 00-15    |
|------------------|-------------------|----------|
| *VAF*            |                   | 00□      |
| Truncate leading |                   |          |
|                  | 0-15              | 00-15    |
| *VAG*            |                   | 00□      |
| Truncate ending  |                   |          |
|                  | 00-ffH ASCII code | 00-ffH   |
| *VAH*            |                   | < RX > 🗆 |
| Code ID setting  |                   |          |
|                  | 00-44             | 00-44    |
| *VAI*            |                   | 00□      |
| Insert group     |                   |          |
| selection        |                   |          |
|                  | Disable           | 00□      |
| *VAK*            | Enable            | 01       |
| UCC/EAN128       |                   |          |
| emulation        |                   |          |

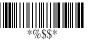

# **Interleaved 2 of 5 (ITF)**

Information about this symbology is available at: <a href="http://idautomation.com/itffaq.html">http://idautomation.com/itffaq.html</a>

#### Format:

| Data Digits | Checksum   |
|-------------|------------|
| (Variable)  | (Optional) |

Checksum verification: Verify mod 10 checksum.

Checksum transmission: By setting to Enable, the checksum

will be transmitted.

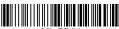

## Program

| Option Bar Code | Option  | Alphanumeric |
|-----------------|---------|--------------|
|                 |         | Entry        |
|                 | Disable | 00           |
| *IAA*           | Enable  | 01□          |
| Read            |         |              |
|                 | Disable | 00□          |
| *IAB*           | Enable  | 01           |
| Checksum        |         |              |
| verification    |         |              |
|                 | Disable | 00□          |
| *IAC*           | Enable  | 01           |
| Checksum        |         |              |
| transmission    |         |              |

Max./Min. code length: Refer to Max./Min. code length of

**Truncate leading/ending:** Refer to Truncate leading/ending of UPCA.

# Interleaved 2 of 5

**Code ID setting:** Refer to Code ID setting of UPCA. **Insertion group selection:** Refer to Insertion group selection of UPCA.

| Option Bar Code   | Option            | Alphanumeric<br>Entry |
|-------------------|-------------------|-----------------------|
|                   | 00-64             | 00-64                 |
| *IAD*             |                   | 00□                   |
| Max. code leading |                   |                       |
|                   | 00-64             | 00-64                 |
| *IAE*             |                   | 00□                   |
| Min. code leading |                   |                       |
|                   | 0-15              | 00-15                 |
| *IAF*             |                   | 00□                   |
| Truncate leading  |                   |                       |
|                   | 0-15              | 00-15                 |
| *IAG*             |                   | 00□                   |
| Truncate ending   |                   |                       |
|                   | 00-ffH ASCII code | 00-ffH                |
| *IAH*             |                   | < i > □               |
| Code ID setting   |                   |                       |
|                   | 00-44             | 00-44                 |
| *IAI*             |                   | 00□                   |
| Insert group      |                   |                       |
| selection         |                   |                       |

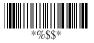

Exit

41

## Industrial 2 of 5

**Max./Min. code length:** Refer to Max./Min. code length of Code-39.

**Truncate leading/ending:** Refer to Truncate leading/ending of UPCA.

Code ID setting: Refer to Code ID setting of UPCA.

**Insertion group selection:** Refer to Insertion group selection of UPCA.

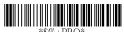

## Program

| Option Bar Code  | Option  | Alphanumeric<br>Entry |
|------------------|---------|-----------------------|
|                  | Disable | 00□                   |
| *HAA*            | Enable  | 01                    |
| Read             |         |                       |
|                  | 00-64   | 00-64                 |
| *HAD*            |         | 00□                   |
| Max. code length |         |                       |
|                  | 00-64   | 00-64                 |
| *HAE*            |         | 00□                   |
| Min. code length |         |                       |
|                  | 0-15    | 00-15                 |
| *HAF*            |         | 00□                   |
| Truncate leading |         |                       |
|                  | 0-15    | 00-15                 |
| *HAG*            |         | 00□                   |
| Truncate ending  |         |                       |

|                 | 00-ffH ASCII code | 00-ffH  |
|-----------------|-------------------|---------|
| *HAH*           |                   | < i > □ |
| Code ID setting |                   |         |
|                 | 00-44             | 00-44   |
| *HAI*           |                   | 00□     |
| Insert group    |                   |         |
| selection       |                   |         |

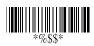

## Matrix 2 of 5

#### Format:

| Data Digits | Checksum   |
|-------------|------------|
| (Variable)  | (Optional) |

Checksum Verification: Verify mod 10 checksum.

 $\label{eq:Checksum Transmission: By setting to Enable} \textbf{Enable}, \text{ the checksum}$ 

will be transmitted.

Max./Min. code length: Refer to Max./Min. code length of

Code-39.

**Truncate leading/ending:** Refer to Truncate leading/ending of UPCA.

Code ID setting: Refer to Code ID setting of UPCA.

 $\textbf{Insertion group selection:} \ \ \textbf{Refer to Insertion group selection of}$ 

UPCA.

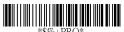

 ${
m CO}^*$  Progra

| Option Bar Code | Option  | Alphanumeric<br>Entry |
|-----------------|---------|-----------------------|
|                 | Disable | 00□                   |
| *PAA*           | Enable  | 01                    |
| Read            |         |                       |
|                 | Disable | 00□                   |
| *PAB*           | Enable  | 01                    |
| Checksum        |         |                       |
| Verification    |         |                       |
|                 | Disable | 00□                   |
| *PAC*           | Enable  | 01                    |
| Checksum        |         |                       |

| Transmission     |                   |        |
|------------------|-------------------|--------|
|                  | 00-64             | 00-64  |
| *PAD*            |                   | 00□    |
| Max. code length |                   |        |
|                  | 00-64             | 00-64  |
| *PAE*            |                   | 00□    |
| Min. code length |                   |        |
|                  | 0-15              | 00-15  |
| *PAF*            |                   | 00□    |
| Truncate leading |                   |        |
|                  | 0-15              | 00-15  |
| *PAG*            |                   | 00□    |
| Truncate ending  |                   |        |
|                  | 00-ffH ASCII code | 00-ffH |
| *PAH*            |                   | < B >□ |
| Code ID setting  |                   |        |
|                  | 00-44             | 44     |
| *PAI*            |                   | 00□    |
| Insert group     |                   |        |
| selection        |                   |        |

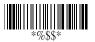

## MSI/Plessey

## Format:

| Data Digits | Checksum1 | Checksum2 |
|-------------|-----------|-----------|
| (Variable)  |           |           |

Checksum Verification: MSI/Plessey has one or two checksum digits. The checksum may be decoded in 3 different methods Mod10, Mod10/10 and Mod 11/10. The checksum1 and checksum2 will be calculated as the sum module 10 or 11 of the data digits.

**Checksum Transmission:** By setting to Enable, checksum1 and checksum2 will be transmitted upon your selected checksum verification method.

**Max./Min. code length:** Refer to Max./Min. code length of Code-39.

**Truncate leading/ending:** Refer to Truncate leading/ending of UPCA.

Code ID setting: Refer to Code ID setting of UPCA.

**Insertion group selection:** Refer to Insertion group selection of UPCA.

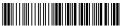

+PRO\* Program

| Option Bar Code | Option    | Alphanumeric<br>Entry |
|-----------------|-----------|-----------------------|
|                 | Disable   | 00□                   |
| *KAA*           | Enable    | 01                    |
| Read            |           |                       |
|                 | Disable   | 00□(8110)             |
| *KAB*           | Mod 10    | 01□                   |
| Checksum        | Mod 10/10 | 02                    |
| Verification    | Mod 11/10 | 03                    |

|                  | Disable           | 00□     |
|------------------|-------------------|---------|
| *KAC*            | Enable            | 01      |
| Checksum         |                   |         |
| Transmission     |                   |         |
|                  | 00-64             | 00-64   |
| *KAD*            |                   | 00□     |
| Max. code length |                   |         |
|                  | 00-64             | 00-64   |
| *KAE*            |                   | 00□     |
| Min. code length |                   |         |
|                  | 0-15              | 00-15   |
| *KAF*            |                   | 00□     |
| Truncate leading |                   |         |
|                  | 0-15              | 00-15   |
| *KAG*            |                   | 00□     |
| Truncate ending  |                   |         |
|                  | 00-ffH ASCII code | 00-ffH  |
| *KAH*            |                   | < @ > □ |
| Code ID setting  |                   |         |
|                  | 00-44             | 00-44   |
| *KAI*            |                   | 00□     |
| Insert group     |                   |         |
| selection        |                   |         |

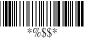

# **UK/Plessey**

#### Format:

| Data Digits | Checksum1+2 |
|-------------|-------------|
| (Variable)  | (Optional)  |

Checksum Verification: The UK/Plessey has one or two optional checksum digits. The checksum1 and checksum2 will be calculated as the sum module 10 or 11 of the data digits.

Checksum Transmission: By setting to Enable, the checksum will be transmitted.

**Max./Min. code length:** Refer to Max./Min. code length of Code-39.

**Truncate leading/ending:** Refer to Truncate leading/ending of UPCA.

Code ID setting: Refer to Code ID setting of UPCA.

**Insertion group selection:** Refer to Insertion group selection of UPCA.

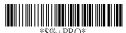

#### Program

| Option Bar Code | Option  | Alphanumeric<br>Entry |
|-----------------|---------|-----------------------|
|                 | Disable | 00□                   |
| *LAA*           | Enable  | 01                    |
| Read            |         |                       |
|                 | Disable | 00                    |
| *LAB*           | Enable  | 01□                   |
| Checksum        |         |                       |
| Verification    |         |                       |
|                 | Disable | 00□                   |
| *LAC*           | Enable  | 01                    |

| Checksum         |                   |         |
|------------------|-------------------|---------|
| Transmission     |                   |         |
|                  | 00-64             | 00-64   |
| *LAD*            |                   | 00□     |
| Max. code length |                   |         |
|                  | 00-64             | 00-64   |
| *LAE*            |                   | 00□     |
| Min. code length |                   |         |
|                  | 0-15              | 00-15   |
| *LAF*            |                   | 00□     |
| Truncate leading |                   |         |
|                  | 0-15              | 00-15   |
| *LAG*            |                   | 00□     |
| Truncate ending  |                   |         |
|                  | 00-ffH ASCII code | 00-ffH  |
| *LAH*            |                   | < @ > □ |
| Code ID setting  |                   |         |
|                  | 00-44             | 00-44   |
| *LAI*            |                   | 00□     |
| Insert group     |                   |         |
| selection        |                   |         |

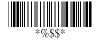

## **PDF417**

Information about this symbology is available at: <a href="http://idautomation.com/pdf417faq.html">http://idautomation.com/pdf417faq.html</a>

Read: Up to 500 characters may be dependably read with the SC5USB-D model scanner. To allow this scanner to read PDF417, the aiming beam must be aligned above the top of the symbol and then slowly moved from the top to the bottom as it is kept horizontal. Light clicks will be heard in the scanner as each row is read. If a successful read is accomplished, keep moving the scanner up and down the symbol until it beeps. In the event the symbol is difficult to scan, improve the quality of the symbol by increasing the N dimension to 4 or 5 (the bar height) and the error correction level.

**Max./Min. code length:** Refer to Max./Min. code length of Code-39.

**Truncate leading/ending:** Refer to Truncate leading/ending of UPCA.

Code ID setting: Refer to Code ID setting of UPCA.

Insertion group selection: Refer to Insertion group selection of LIDCA

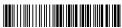

%+PRO\* Program

| Option Bar Code                               | Option  | Alphanumeric<br>Entry |
|-----------------------------------------------|---------|-----------------------|
|                                               | Disable | 00□                   |
|                                               | Enable  | 01                    |
| Read                                          |         |                       |
|                                               | 0-15    | 00-15                 |
| <b>                                      </b> |         | 00□                   |
| Truncate leading                              |         |                       |

|                                         | 0-15              | 00-15    |
|-----------------------------------------|-------------------|----------|
| QAG                                     |                   | 00□      |
| Truncate ending                         |                   |          |
|                                         | 00-ffH ASCII code | 00-ffH   |
|                                         |                   | < RX > 🗆 |
| Code ID setting                         |                   |          |
|                                         | 00-44             | 00-44    |
| I IIIIIIII IIII IIII IIII IIII IIII QAI |                   | 00□      |
| Insert group                            |                   |          |
| number selection                        |                   |          |
|                                         | Disable           | □00      |
| QAJ                                     | Enable            | 01       |
| Escape sequence                         |                   |          |
| transmit                                |                   |          |

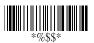

## Standard 2 of 5

#### Format:

| Data Digits | Checksum1  |  |
|-------------|------------|--|
| (Variable)  | (Optional) |  |

**Checksum verification:** The checksum is made as the sum mod 10 of the numerical values of all data digits.

**Checksum transmission:** By setting to Enable, the checksum will be transmitted.

**Max./Min. code length:** Refer to Max./Min. code length of Code-39.

**Truncate leading/ending:** Refer to Truncate leading/ending of UPCA.

Code ID setting: Refer to Code ID setting of UPCA.

**Insertion group selection:** Refer to Insertion group selection of UPCA.

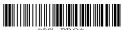

Program

| Option Bar Code | Option  | Alphanumeric<br>Entry |
|-----------------|---------|-----------------------|
|                 | Disable | 00□                   |
| *JAA*           | Enable  | 01                    |
| Read            |         |                       |
|                 | 00-64   | 00-64                 |
| *JAD*           |         | 00□                   |

| Max. code length |                   |         |
|------------------|-------------------|---------|
|                  | 00-64             | 00-64   |
| *JAE*            |                   | 00□     |
| Min. code length |                   |         |
|                  | 0-15              | 00-15   |
| *JAF*            |                   | 00□     |
| Truncate leading |                   |         |
|                  | 0-15              | 00-15   |
| *JAG*            |                   | 00□     |
| Truncate ending  |                   |         |
|                  | 00-ffH ASCII code | 00-ffH  |
| *JAH*            |                   | < i > □ |
| Code ID setting  |                   |         |
|                  | 00-44             | 00-44   |
| *JAI*            |                   | 00□     |
| Insert group     |                   |         |
| selection        |                   |         |

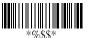

# Telepen

**Checksum Verification:** The checksum is presented as the sum mod 10 or 11 of the data digits.

**Checksum Transmission:** By setting to Enable, the checksum will be transmitted.

Max./Min. code length: Refer to Max./Min. code length of

**Truncate leading/ending:** Refer to Truncate leading/ending of LIPCA

Code ID setting: Refer to Code ID setting of UPCA.

 $\label{linearity} \textbf{Insertion group selection:} \ \ \text{Refer to Insertion group selection of UPCA.}$ 

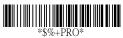

+PRO\* Program

| Option Bar Code | Option  | Alphanumeric |
|-----------------|---------|--------------|
|                 |         | Entry        |
| *MAA*           | Disable | 00□          |
|                 | Enable  | 01           |
| Read            |         |              |
|                 | Disable | 00□          |
| *MAB*           | Enable  | 01           |
| Checksum        |         |              |
| Verification    |         |              |
|                 | Disable | 00□          |
| *MAC*           | Enable  | 01           |
| Checksum        |         |              |
| Transmission    |         |              |

|                  | 00-64             | 00-64  |
|------------------|-------------------|--------|
| *MAD*            |                   | 00□    |
| Max. code length |                   |        |
|                  | 00-64             | 00-64  |
| *MAE*            |                   | 00□    |
| Min. code length |                   |        |
|                  | 0-15              | 00-15  |
| *MAF*            |                   | 00□    |
| Truncate leading |                   |        |
|                  | 0-15              | 00-15  |
| *MAG*            |                   | 00□    |
| Truncate ending  |                   |        |
|                  | 00-ffH ASCII code | 00-ffH |
| *MAH*            |                   | < S >□ |
| Code ID setting  |                   |        |
|                  | 00-44             | 00-44  |
| *MAI*            |                   | 00□    |
| Insert group     |                   |        |
| selection        |                   |        |
|                  | Numeric only      | 00□    |
| *MAJ*            | Full ASCII only   | 01     |
| Format           |                   |        |

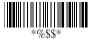

## **China Post**

#### Format:

| Data Digits | Checksum1  |
|-------------|------------|
| (Variable)  | (Optional) |

**Max./Min. code length:** Refer to Max./Min. code length of Code-39.

**Truncate leading/ending:** Refer to Truncate leading/ending of UPCA.

Code ID setting: Refer to Code ID setting of UPCA.

**Insertion group selection:** Refer to Insertion group selection of UPCA.

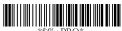

+PRO\* Program

| Option Bar Code  | Option  | Alphanumeric<br>Entry |
|------------------|---------|-----------------------|
|                  | Disable | 00□                   |
| *SAA*            | Enable  | 01                    |
| Read             |         |                       |
|                  | 00-64   | 00-64                 |
| *SAD*            |         | 11□                   |
| Max. code length |         |                       |
|                  | 00-64   | 00-64                 |
| *SAE*            |         | 11□                   |
| Min. code length |         |                       |

|                  | 0-15              | 00-15   |
|------------------|-------------------|---------|
| *SAF*            |                   | 00□     |
| Truncate leading |                   |         |
|                  | 0-15              | 00-15   |
| *SAG*            |                   | 00□     |
| Truncate ending  |                   |         |
|                  | 00-ffH ASCII code | 00-ffH  |
| *SAH*            |                   | < t > [ |
| Code ID setting  |                   |         |
|                  | 00-44             | 01-44   |
| *SAI*            |                   | 00□     |
| Insert group     |                   |         |
| selection        |                   |         |

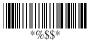

## Italian Pharmacode

#### Format:

| Data Digits | Checksum1  |
|-------------|------------|
| (Variable)  | (Optional) |

**Max./Min. code length:** Refer to Max./Min. code length of Code-39.

**Truncate leading/ending:** Refer to Truncate leading/ending of UPCA.

Code ID setting: Refer to Code ID setting of UPCA.

 $\label{linearity} \textbf{Insertion group selection:} \ \ \text{Refer to Insertion group selection of UPCA.}$ 

**Leading "A":** If this function is enabled, each prefix of data shall be  $\Delta$ 

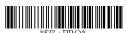

**Program** 

| Option Bar Code  | Option  | Alphanumeric<br>Entry |
|------------------|---------|-----------------------|
|                  | Disable | 00□                   |
| *WAA*            | Enable  | 01                    |
| Read             |         |                       |
|                  | 00-64   | 00-64                 |
| *WAD*            |         | 12□                   |
| Max. code length |         |                       |
|                  | 00-64   | 00-64                 |
| *WAE*            |         | 09□                   |

| Min. code length |                   |        |
|------------------|-------------------|--------|
|                  | 0-15              | 00-15  |
| *WAF*            |                   | 00□    |
| Truncate leading |                   |        |
|                  | 0-15              | 00-15  |
| *WAG*            |                   | 00□    |
| Truncate ending  |                   |        |
|                  | 00-ffH ASCII code | 01-ffH |
| *WAH*            |                   | >      |
| Code ID setting  |                   |        |
|                  | 00-44             | 00-44  |
| *WAI*            |                   | 00□    |
| Insert group     |                   |        |
| selection        |                   |        |
|                  | Disable           | 00□    |
| *WAJ*            | Enable            | 01     |
| Leading "A"      |                   |        |

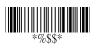

# **Interface Selection**

The decoder in the scanner supports interfaces such as USB, keyboard wedge, RS232 serial wedge and wand emulation. In most of the cases, simply selecting an appropriate cable with a device code will work for a specific interface.

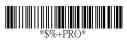

**Program** 

| Option Bar Code     | Option         | Alphanumeric<br>Entry |
|---------------------|----------------|-----------------------|
|                     | Keyboard Wedge | 00                    |
| *1AA*               | RS-232         | 01                    |
| Interface selection | Wand emulation | 02                    |
|                     | USB            | 03                    |
|                     | Keyboard       |                       |
|                     | /RS232/USB     | 04□[Default]          |
|                     | Auto detection |                       |
|                     | Reserved       | 05                    |

Note:/ -Default

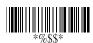

# Keyboard wedge

As a keyboard interface, the scanner supports most of the popular PCs and IBM terminals. The installation of the wedge is a fairly simple process without any changes of software or hardware.

**Keyboard Type:** Select the keyboard type connector for your host computer. The scanner must be selected to the appropriate host interface cable converter.

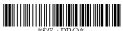

 $^{
m 2RO}^*$  Program

| Option Bar Code | Option       | Alphanumeric |
|-----------------|--------------|--------------|
|                 |              | Entry        |
|                 | IBM AT, PS/2 | 00□          |
| *2AA*           | Reserved     | 01           |
| Keyboard type   | Reserved     | 02           |
|                 | Reserved     | 03           |
|                 | Reserved     | 04           |
|                 | Reserved     | 05           |
|                 | Reserved     | 06           |

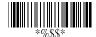

## Keyboard wedge & USB Keyboard Emulation

**Keyboard Layout:** The selecting of keyboard layout supports many country languages other than the USA keyboard layout. **Keyboard Speed:** By selecting, you can change the output speed of the scanner to match the host computer. This is generally set to 00 or 01 to work in high speed mode. If some output characters of barcode have been lost, you may need to set 05 or 06 to match your host keyboard speed.

Function Key Emulation: If Enabled, the scanner can simulate pressing a function-key in your application while the barcode data contains an ASCII value between 01 (16) to 1F (16). Refer to the ASCII table, at the end of this manual.

Numeric Key: The Keypad has to be selected if your application program only accepts keypad numeric entries. If enabled, the scanner will output code as if pressing the numeric keypad. (The keypad is in the right side of keyboard, and Num Lock control key is also on.) If Alt+Keypad is selected, Caps Lock and output will be independent.

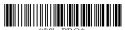

Program

| Option Bar Code | Option     | Alphanumeric<br>Entry |
|-----------------|------------|-----------------------|
|                 | USA        | 00□                   |
| *2AB*           | Belgium    | 01                    |
| Keyboard layout | Danish     | 02                    |
|                 | France     | 03                    |
|                 | Germany    | 04                    |
|                 | Italian    | 05                    |
|                 | Portuguese | 06                    |
|                 | Spanish    | 07                    |

|                | Swedish             | 08    |
|----------------|---------------------|-------|
|                | Switzerland         | 09    |
|                | UK                  | 10    |
|                | Latin American      | 11    |
|                | Japanese            | 12    |
|                | 0-8                 | 00-08 |
| *2AC*          | 0 : high clock rate | 01□   |
| Keyboard speed |                     |       |
|                | Disable             | 00    |
| *2AD*          | Enable              | 01□   |
| Function key   |                     |       |
| Emulation      |                     |       |
|                | Alphabetic key      | 00□   |
| *2AE*          | Numeric keypad      | 01    |
| Numeric key    | Alt+Keypad          | 02    |

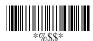

# **Keyboard wedge** & USB Keyboard Emulation **Power-on simulation:** It is recommended to Enable this function if you are working without a keyboard installed. It simulates a keyboard.

**Inter-character delay:** This delay is inserted after each data character is transmitted. If the transmission speed is too high, the system may not be able to receive all characters.

**Block transmission delay:** A delay timer between barcode data output.

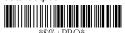

## Program

| Option Bar Code       | Option         | Alphanumeric |
|-----------------------|----------------|--------------|
|                       |                | Entry        |
|                       | Caps lock"ON"  | 00           |
| *2AF*                 | Caps lock"OFF" | 01□          |
| Caps lock             |                |              |
|                       | Disable        | 00□          |
| *2AG*                 | Enable         | 01           |
| Power-on simulation   |                |              |
|                       | 00-99 msec     | 00-99        |
| *2AH*                 |                | 02□          |
| Inter-character delay |                |              |
|                       | 00-99 10 msec  | 00-99        |
| *2AI*                 |                | 10□          |
| Block trans. delay    |                |              |

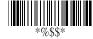

#### **RS-232**

CTS: Clear To Send (Hardware Signal)
RTS: Request To Send (Hardware Signal)
Xon: Transmit On (ASCII Code 1116)
Xoff: Transmit Off (ASCII Code1316)

#### Flow control:

**None-**The communication only uses TxD and RxD signals without regard for any hardware or software handshaking protocol.

RTS/CTS-If the scanner wants to send the barcode data to host computer, it will issue the RTS signal first, wait for the CTS signal from the host computer, and then perform the normal data communication. If there is no replied CTS signal from the host computer after the timeout (Response Delay) duration, the scanner will issue 5 warning beeps.

**Xon/Xoff-** When the host computer is unable to accept data, it sends a Xoff code to inform the scanner to suspend data transmission, and Xon to continue.

**ACK/NAK-** When the ACK/NAK protocol is used, the scanner waits for an ACK (acknowledge) or (not acknowledge) from the host computer after data transmission, and will resend in response to a NAK.

Inter-character delay: It is delay time between data character's data output. It is also the same as Inter-char. delay of keyboard wedge.

**Block transmission delay:** It is a delay time between barcode data output. It is also same as Block transmission delay of keyboard wedge.

**Response delay:** This delay is used for serial communication of the scanner waiting for handshaking acknowledgment from the host computer.

# **RS-232**

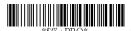

## Program

| Option Bar Code       | Option           | Alphanumeric<br>Entry |
|-----------------------|------------------|-----------------------|
|                       | None             | 00□                   |
| *3AA*                 | RTS/CTS          | 01                    |
| Flow control          | Xon/Xoff         | 02                    |
|                       | ACK/NAK          | 03                    |
|                       | 00-99 (msec)     | 00-99                 |
| *3AB*                 |                  | 00□                   |
| Inter-character delay |                  |                       |
|                       | 00-99 (10 msec)  | 00-99                 |
| *3AC*                 |                  | 00□                   |
| Block transmission    |                  |                       |
| delay                 |                  |                       |
|                       | 00-99 (100 msec) | 00-99                 |
| *3AD*                 |                  | 20□                   |
| Response delay        |                  |                       |

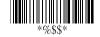

# **RS-232**

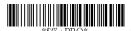

## Program

| Option Bar Code | Option    | Alphanumeric |
|-----------------|-----------|--------------|
|                 |           | Entry        |
|                 | 300 BPS   | 00           |
| *3AE*           | 600 BPS   | 01           |
| Baud rate       | 1200 BPS  | 02           |
|                 | 2400 BPS  | 03           |
|                 | 4800 BPS  | 04           |
|                 | 9600 BPS  | 05□          |
|                 | 19200 BPS | 06           |
|                 | 38400 BPS | 07           |
|                 | None      | 00□          |
| *3AF*           | Odd       | 01           |
| Parity          | Even      | 02           |
|                 | 8 bits    | 00□          |
| *3AG*           | 7 bits    | 01           |
| Data bit        |           |              |
|                 | One bit   | 00□          |
| *3AH*           | Two bits  | 01           |
| Stop bit        |           |              |

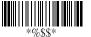

## **Wand Emulation**

#### Bar/space polarity:

**High/low-** Black will be transmitted as a high voltage level (+5) and space as low level (0V).

**Low/high**- Black will be transmitted as a low voltage level (0V) and space as high level (+5).

**Initial polarity:** Initial signal state is a High voltage level (+5) or a Low voltage level (0V).

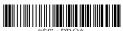

Program

| Option Bar Code    | Option   | Alphanumeric<br>Entry |
|--------------------|----------|-----------------------|
|                    | High/low | 00□                   |
| *4AA*              | Low/high | 01                    |
| Bar/space polarity |          |                       |
|                    | Low      | 00□                   |
| *4AB*              | High     | 01                    |
| Initial polarity   |          |                       |

**Output speed:** This setting is the same as the serial transmission baud rate, and it must be approbated to your wand decode resolution. The unit of speed is a width of minimum narrow bar (X dimension).

**Margin delay:** The width of margin time will be added before and after in each barcode data automatically when it is transmitted.

**Transmit delay:** The delay time before barcode data output. It is the same as the Block transmission delay of the keyboard wedge.

| Option Bar Code | Option           | Alphanumeric<br>Entry |
|-----------------|------------------|-----------------------|
|                 | 620 pps          | 00                    |
| *4AC*           | 1250 pps         | 01                    |
| Output speed    | 2500 pps         | 02                    |
|                 | 5000 pps         | 03□                   |
|                 | 10000 pps        | 04                    |
|                 | 20000 pps        | 05                    |
|                 | *pps: pixel per  |                       |
|                 | second           |                       |
| *4AD*           |                  | 00□                   |
| Reserved        |                  |                       |
| *4AE*           |                  | 00□                   |
| Reserved        |                  |                       |
|                 | 00-99 (10 pixel) | 00-99                 |
| *4AF*           |                  | 15□                   |
| Margin delay    |                  |                       |
|                 | 00-99 (10 msec)  | 00-99                 |
| *4AG*           |                  | 30□                   |
| Transmit delay  |                  |                       |

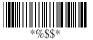

# **Scan Configuration**

#### Scanning mode:

**Good-read off:** The trigger button must be pressed to activate scanning. The light source of the scanner stops scanning when there is a successful read or no code is decoded after the Stand-by duration elapses.

**Momentary:** The trigger button acts as a switch. Press the button to activate scanning and release the button to stop scanning.

**Alternate:** The trigger button acts as a toggle switch. Press the button to activate or stop continuous scanning.

**Timeout off:** The trigger button must be pressed to activate scanning, and scanner stops scanning when no code is decoded after the Stand-by duration has elapsed.

**Continuous:** The scanner always keeps reading, and it does not matter when the trigger button is pressed or the duration has elapsed.

**Double read timeout:** If the barcode has been scanned twice, then only the first barcode will be accepted.

**Double confirm:** If enabled, the scanner will require successful decoding several times to confirm the barcode data. If you set Double confirm, the Multi field scan Enable function will not be able to work.

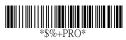

## Program

| Option Bar Code     | Option          | Alphanumeric<br>Entry |
|---------------------|-----------------|-----------------------|
|                     | Good-read off   | 00                    |
| *7AA*               | Momentary       | 01□[Default]          |
| Scanning mode       | Alternate       | 02                    |
|                     | Timeout off     | 03                    |
|                     | Continuous      | 04                    |
|                     |                 | 05 (Test only)        |
|                     | 01-99 (second)  | 00-99                 |
| *7AB*               |                 | 06□                   |
| Stand-by duration   |                 | (8110/8210)           |
|                     |                 | 10□                   |
|                     |                 | (8150/8310)           |
|                     | 01-99 (10 msec) | 01-99                 |
| *7AC*               |                 | 50□                   |
| Double read timeout |                 |                       |
|                     | 00-99           | 00-09                 |
| *7AD*               | (00: no double  | 00□                   |
| Double confirm      | confirm)        |                       |

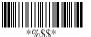

## **Scan Configuration**

**Multi field scan:** The scanner can read many sets of barcode data on the same scanning line at the same time, even if they are different barcode symbologies.

Global min./max. code length: Global Minimum and Maximum length can be set to qualify data entry. The length is defined as the actual barcode data length to be sent. Barcodes with lengths that exceed these limits will be rejected. Make sure that the Minimum length setting is no greater than the Maximum length setting, or the barcode will not be readable. In particular, you can set the same value for both Minimum and Maximum reading length to force decoding of only a fixed length barcode.

**Inverted image scan:** If **Enabled** the scanner will scan both black/white barcodes with white/black backgrounds.

**CTS trigger:** This operation enabled an external device to control scanning. The CTS trigger is controlled by applying an external trigger signal to the CTS input. When active, this signal causes scanning to begin.

**Power saving:** Places the scanner in an idle state during idle time to optimize power usage.

**Position indication:** This function can indicate the specific location before scanning. You can also set up the time of indication.

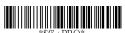

Program

| Option Bar Code  | Option            | Alphanumeric<br>Entry |
|------------------|-------------------|-----------------------|
| *7AE*            | Disable<br>Enable | 00                    |
| Multi field scan | Enable            | O1                    |

|                         | 00-63      | 00-63 |
|-------------------------|------------|-------|
| *7AF*                   |            | 04□   |
| Global min. code length |            |       |
|                         | 00-63      | 04-63 |
| *7AG*                   |            | 63□   |
| Global max. code length |            |       |
|                         | Disable    | 00□   |
| *7AH*                   | Enable     | 01    |
| Inverted image scan     |            |       |
|                         | Disable    | 00□   |
| *7AI*                   | Enable     | 01    |
| CTS trigger             |            |       |
|                         | Disable    | 00□   |
| *7AK*                   | 30 second  | 01    |
| Position indication     | 60 second  | 02    |
|                         | 90 second  | 03    |
|                         | 120 second | 04    |
|                         | 150 second | 05    |
|                         | 180 second | 06    |
|                         | Continue   | 07    |

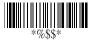

## **Indications**

Power on alert: An alert signal to indicate a successful self-test.

**LED indication:** After each successful scan, the LED above the scanner will light up to indicate a good barcode reading.

**Beeper indication:** After each successful reading, the scanner will beep to indicate a good barcode reading. Its Beep loudness, Beep tone freq. and Beep tone duration are adjustable.

**Beep loudness, tone frequency and duration:** You may adjust Beep Loudness, Beep tone and Beep duration for a good reading.

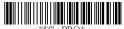

\$%+PRO\* Program

| Option Bar Code     | Option          | Alphanumeric<br>Entry |
|---------------------|-----------------|-----------------------|
|                     | Disable         | 00                    |
| *5AA*               | Enable          | 01□                   |
| Power on alert      |                 |                       |
|                     | Disable         | 00                    |
| *5AB*               | Enable          | 01□                   |
| LED indication      |                 |                       |
|                     | Disable         | 00                    |
| *5AC*               | Enable          | 01□                   |
| Beeper indication   |                 |                       |
|                     | 00-07           | 00-07                 |
| *5AD*               |                 | 07□                   |
| Beep loudness       |                 |                       |
|                     | 00-99 (100Hz)   | 00-99                 |
| *5AE*               |                 | 26□                   |
| Beep tone frequency |                 |                       |
|                     | 00-99 (10 msec) | 00-99                 |
| *5AF*               |                 | 10□                   |
| Beep tone duration  |                 |                       |

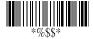

### **String Settings**

**Prefix characters**: Up to 22 ASCII characters may be sent before the data digits.

| Prefix | Data Digits | Suffix |
|--------|-------------|--------|

**Suffix characters:** Up to 22 ASCII characters may be sent after the data digits.

**Preamble/ Postamble characters:** They are appended to the data automatically when each barcode is decoded.

### Example:

Add a prefix/suffix or preamble/postamble for all symbologies. In this example, you are sending a \$ symbol as a prefix for all symbologies.

### Steps:

- 1) Scan Programming and Prefix characters setting barcode.
- 2) Use the ASCII code table to find the value of \$ which is 2 4.
- 3) Scan 2 and 4 from the barcode on the fold out back page.
- 4) Scan Finish from the barcode on the fold out back page.
- 5) Scan Exit barcode.

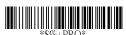

Program

| Option Bar Code   | Option          | Alphanumeric<br>Entry |
|-------------------|-----------------|-----------------------|
|                   | None            | 00□                   |
| *8AA*             | 1-22 characters | 00-ffH ASCII          |
| Prefix characters |                 | code                  |
| setting           |                 |                       |
|                   | None            | 0D□                   |
| *8AB*             | 1-22 characters | 00-ffH ASCII          |
| Suffix characters |                 | code                  |
| setting           |                 |                       |

|                      | None            | 00□          |
|----------------------|-----------------|--------------|
| *8AC*                | 1-22 characters | 00-ffH ASCII |
| Preamble characters  |                 | code         |
| setting              |                 |              |
|                      | None            | 00□          |
| *8AD*                | 1-22 characters | 00-ffH ASCII |
| Postamble            |                 | code         |
| characters setting   |                 |              |
|                      | None            | 00□          |
| *8AE*                | 1-22 characters | 00-ffH ASCII |
| Insert G1 characters |                 | code         |
| setting              |                 |              |
| *8AF*                | None            | 00□          |
|                      | 1-22 characters | 00-ffH ASCII |
| Insert G2 characters |                 | code         |
| setting              |                 |              |
|                      | None            | 00□          |
| *8AG*                | 1-22 characters | 00-ffH ASCII |
| Insert G3 characters |                 | code         |
| setting              |                 |              |
|                      | None            | 00□          |
| *8AH*                | 1-22 characters | 00-ffH ASCII |
| Insert G4 characters |                 | code         |
| setting              |                 |              |

77

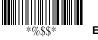

### **String Settings**

**Insert G1/G2/G3/G4 character setting:** The scanner offers 4 positions and 4 characters for insertion into the text of the decoded the symbol.

Example: Barcode "1 2 3 4 5 6".

Output- Barcode "1 2 A B 3 4 C D 5 6".

#### Steps:

- 1) Scan Programming and Insert G1 characters setting barcode.
- 2) Use the ASCII code table to find the value of A which is 4 1 and B, which is 4 2.
- 3) Scan 4 1 and 4 2 from the barcode on the fold out back page.
- 4) Scan Finish from the barcode on the fold out back page.
- 5) Repeat the same procedure in Insert G2 characters setting.
- 6) Scan Exit barcode.
- 7) Insert data group 1-4 position. Please refer to the Chapter **Transmission** for the specific barcode that you want to use.

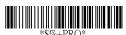

### Program

| Option Bar Code      | Option          | Alphanumeric<br>Entry |
|----------------------|-----------------|-----------------------|
|                      | None            | 00□                   |
| *8AE*                | 1-22 characters | 00-ffH ASCII          |
| Insert G1 characters |                 | code                  |
| setting              |                 |                       |
| *8AF*                | None            | 00□                   |
|                      | 1-22 characters | 00-ffH ASCII          |
| Insert G2 characters |                 | code                  |
| setting              |                 |                       |
|                      | None            | 00□                   |
| *8AG*                | 1-22 characters | 00-ffH ASCII          |

78

| Insert G3 characters |                 | code         |
|----------------------|-----------------|--------------|
| setting              |                 |              |
| *8AH*                | None            | 00□          |
|                      | 1-22 characters | 00-ffH ASCII |
| Insert G4 characters |                 | code         |
| setting              |                 |              |

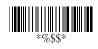

### **Transmission**

**Preamble transmission**: By setting to Enable, the Preamble will be appended before the data is transmitted.

**Postamble transmission:** By setting to Enable, the Postamble will be appended after the data is transmitted.

**Insert data group 1-4 position:** The scanner offers 4 positions of insertion. The position default value is "00" to indicate no character insertion.

**Code ID position:** Upon your usage, the transmitting position of Code ID can be placed Before Code Data or After Code Data when it is transmitted.

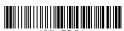

Program

| Option Bar Code | Option             | Alphanumeric<br>Entry |  |
|-----------------|--------------------|-----------------------|--|
|                 | Disable            | 00□                   |  |
| *6AA*           | Enable             | 01                    |  |
| Preamble        |                    |                       |  |
| transmission    |                    |                       |  |
|                 | Disable            | 00□                   |  |
| *6AB*           | Enable             | 01                    |  |
| Postamble       |                    |                       |  |
| transmission    |                    |                       |  |
|                 | 00-63              | 00-63                 |  |
| *6AC*           | (00: no insertion) | 00□                   |  |

| Insert data group 1 |                    |       |
|---------------------|--------------------|-------|
| position            |                    |       |
|                     | 00-63              | 00-63 |
| *6AD*               | (00: no insertion) | 00□   |
| Insert data group 2 |                    |       |
| position            |                    |       |
|                     | 00-63              | 00-63 |
| *6AE*               | (00: no insertion) | 00□   |
| Insert data group 3 |                    |       |
| position            |                    |       |
|                     | 00-63              | 00-63 |
| *6AF*               | (00: no insertion) | 00□   |
| Insert data group 4 |                    |       |
| position            |                    |       |
|                     | Before code data   | 00□   |
| *6AG*               | After code data    | 01    |
| Code ID position    |                    |       |

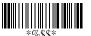

### **Transmission**

**Code ID transmission:** If your application requires a Code ID, you must set this to a Proprietary ID or the AIM ID.

**Code length transmission:** A number of data digits can be transmitted before the data when Enable is selected. The length is a number with two digits.

Code name transmission: This function is to show unknown barcode symbologies that include all readable symbologies of the scanner. When Enable is selected, Code Name will be transmitted before code data, so you will know what the symbology is.

**Case conversion:** You can set this to either upper case or lower case.

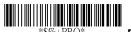

%+PRO\* Progran

| Option Bar Code | Option         | Alphanumeric<br>Entry |
|-----------------|----------------|-----------------------|
|                 | Disable        | 00□                   |
| *6AH*           | Proprietary ID | 01                    |
| Code ID         | AIM ID         | 02                    |
| transmission    |                |                       |
|                 | Disable        | 00□                   |
| *6AI*           | Enable         | 01                    |
| Code length     |                |                       |
| transmission    |                |                       |

|                 | Disable           | 00□ |
|-----------------|-------------------|-----|
| *6AJ*           | Enable            | 01  |
| Code name       |                   |     |
| transmission    |                   |     |
|                 | Disable           | 00□ |
| *6AK*           | Upper case        | 01  |
| Case conversion | Lower case        | 02  |
|                 | *For barcode data |     |
|                 | only              |     |

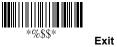

### Format of barcode data transmission:

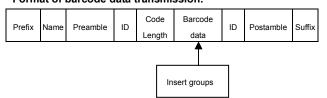

# **Barcode Symbol Test Chart**

CODABAR \* (Not enabled by default)

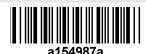

CODE-128

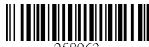

258963

CODE-39

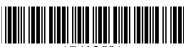

\*741258\*

CODE-93 \* (Not enabled by default)

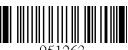

90

EAN-13

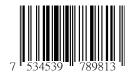

EAN-8

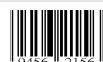

UPC-E

84

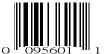

#### **INTERLEAVED-25**

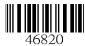

MSI / PLESSEY \* (Not enabled by default)

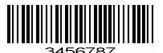

UPCA

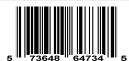

GS1-128

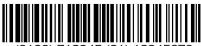

(8100) /12345 (21) 123456/

GS1 DataBar \* (Not enabled by default)

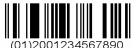

GS1 DataBar Stacked \* (Not enabled by default)

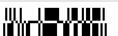

GS1 DataBar Limited \* (Not enabled by default)

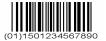

GS1 DataBar Expanded \* (Not enabled by default)

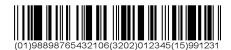

PDF417

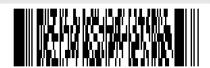

\* This symbology is not enabled by default; refer to the particular symbology section of the manual to enable.

# **ASCII Code Table**

NOTE: Cells this shade

are for function key emulation only.

Note: For Function Key Emulation only.

| #<br>/ | 0     | 1  | 0   | 1   |
|--------|-------|----|-----|-----|
| 0      | Null  |    | NUL | DLE |
| 1      | Up    | F1 | SOH | DC1 |
| 2      | Down  | F2 | STX | DC2 |
| 3      | Left  | F3 | ETX | DC3 |
| 4      | Right | F4 | EOT | DC4 |
| 5      | PgUp  | F5 | ENQ | NAK |
| 6      | PgDn  | F6 | ACK | SYN |
| 7      |       | F7 | BEL | ETB |

| L H  | 0      |     | 1     |   | 0  |     | 1   |
|------|--------|-----|-------|---|----|-----|-----|
| 8    | Bs     |     | F8    |   | BS |     | CAN |
| 9    | Tab    |     | F9    |   | HT |     | EM  |
| А    |        |     | F10   |   | LF |     | SUB |
| В    | Home   |     | Esc   |   | VT |     | ESC |
| С    | End    |     | F11   |   | FF |     | FS  |
| D    | Enter  |     | F12   |   | CR |     | GS  |
| E    | Insert |     | Ctrl+ |   | SO |     | RS  |
| F    | Delete | 9   | Alt+  |   | SI |     | US  |
| L #L | 2      | 3   | 3     | 4 | 5  | 6   | 7   |
| 0    | SP     | 0   |       | @ | Р  | ,   | р   |
| 1    | !      | 1   | 1     | Α | Q  | а   | q   |
| 2    | и      | 2   |       | В | R  | b   | r   |
| 3    | #      | (3) | 3     | С | S  | С   | s   |
| 4    | \$     | 4   | 1     | D | Т  | d   | t   |
| 5    | %      | 5   | 5     | Е | U  | е   | u   |
| 6    | &      | 6   | 3     | F | V  | f   | v   |
| 7    | ٤      | 7   | 7     | G | W  | g   | w   |
| 8    | (      | 8   | 3     | Н | Х  | h   | х   |
| 9    | )      | 9   | 9     | I | Υ  | i   | у   |
| Α    |        | :   |       | J | Z  | j   | z   |
| В    | +      | ;   |       | K | ]  | k   |     |
| С    |        | <   | <     | L |    | - 1 |     |
| D    | -      | -   | =     | М | ]  | m   |     |
| Е    |        | >   | >     | N | ۸  | n   |     |
| F    | /      | 7   | ?     | 0 | _  | 0   | DEL |

# **Parameter Setting List**

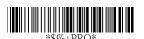

Program

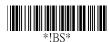

### Barcode standard parameter setting list

Used to display the current configuration of your scanner over the host terminal/computer.

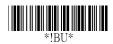

#### Unique parameter list

Used to display the unique parameter setting list.

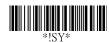

### System parameter setting list

Displays product information and revision number of your scanner.

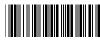

String setting list

If you wish to display the string format list, scan the String setting list bar code.

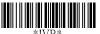

### Firmware version list

If you wish to display the firmware version, scan the Firmware version list.

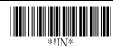

### WARNING: Default value initialization

If you wish to return to all the factory default settings, scan the Default value initialization bar code.

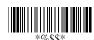

| Scanner Specifications |                                 |  |  |  |  |  |
|------------------------|---------------------------------|--|--|--|--|--|
| Operational            |                                 |  |  |  |  |  |
| Light Source           | 660 nm Visible Red LED          |  |  |  |  |  |
| Optical System         | 2048 pixel CCD                  |  |  |  |  |  |
|                        | (Charge-coupled device)         |  |  |  |  |  |
| Depth of Scan Field    | 0-250 mm                        |  |  |  |  |  |
|                        | (CODE 39, PCS=90%, 20mils)      |  |  |  |  |  |
| Scanning Width         | 120 mm                          |  |  |  |  |  |
| Scan Speed             | 200 scans/sec                   |  |  |  |  |  |
| Resolution             | 0.1mm(4mils) Code39,PCS=90%     |  |  |  |  |  |
| Print Contrast         | 30% or more                     |  |  |  |  |  |
| Scanning Angle         | Front: 60° Rear: 60° Yaw: 75°   |  |  |  |  |  |
| Decode Capability      | Auto-discriminates all standard |  |  |  |  |  |
|                        | barcodes                        |  |  |  |  |  |
| Beeper Operation       | 7 tones or no beep              |  |  |  |  |  |
| Indicator              | Green led                       |  |  |  |  |  |
| Mechanical             |                                 |  |  |  |  |  |
| Length                 | 182 mm                          |  |  |  |  |  |
| Width-handle           | 26 mm                           |  |  |  |  |  |
| Width-head             | 74 mm                           |  |  |  |  |  |
| Depth-handle           | 51 mm                           |  |  |  |  |  |
| Depth-head             | 35 mm                           |  |  |  |  |  |
| Weight                 | 160 g                           |  |  |  |  |  |
| Cable – K/B wedge      | Straight 2.0 m                  |  |  |  |  |  |
| Cable- USB             | Straight 2.0 m                  |  |  |  |  |  |
| Connector type         | RJ-45 connector                 |  |  |  |  |  |
| Case material          | PC                              |  |  |  |  |  |
| Cushion material       | Rubber                          |  |  |  |  |  |
| Electrical             |                                 |  |  |  |  |  |
| Input Voltage          | 5 VDC ± 0.25V                   |  |  |  |  |  |
| Power - Operating      | 1275 mW                         |  |  |  |  |  |
| Power - Standby        | 600 mW                          |  |  |  |  |  |
| Current - Operating    | 255 mA @ 5 VDC                  |  |  |  |  |  |
| 1                      | 90                              |  |  |  |  |  |

| Current - Standby     | 120 mA @ 5 VDC                      |  |  |  |  |
|-----------------------|-------------------------------------|--|--|--|--|
| DC Transformers       | Class 2; 5VDC @ 450 mA              |  |  |  |  |
| Agency listing        | UL, FCC Class A, CE                 |  |  |  |  |
| Environmental         |                                     |  |  |  |  |
| Operating Temperature | 0□ to 45□ (32□ to 113□)             |  |  |  |  |
| Storage               | -40□ to 60□                         |  |  |  |  |
|                       | (-40□ to 140□)                      |  |  |  |  |
| Humidity              | 5% to 90% relative humidity,        |  |  |  |  |
|                       | non-condensing                      |  |  |  |  |
| Light Level           | Up to 60000 Lux                     |  |  |  |  |
| Shock                 | 1.5m drop onto concrete             |  |  |  |  |
| Contaminants          | Sealed to resist airborne particles |  |  |  |  |
| Ventilation           | None required                       |  |  |  |  |

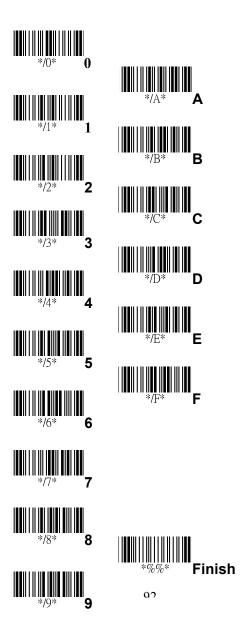